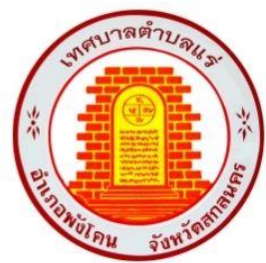

PUBLIC E-SERVICE MANUAL ค่มือสำหรับการให้บริการ

# E-SERVICE เรื่องแบบคำร้องขอรับความช่วยเหลือจากประชาชน **MARCH 2024**

**เทศบาลตำบลแร**่ ้อำเภอพังโคน จังหวัดสกลนคร

#### **ตัวอย่าง แบบคำร้องขอรับความช่วยเหลือจากประชาชน**

# **ขั้นตอนการขอรับบริการผ่านระบบออนไลน์**

ท่านสามารถเข้าสู่ระบบกรอกข้อมูลยื่นแบบคำร้องออนไลน์ได้โดยเข้าสู่เว็บไซต์ของ เทศบาล โดยมีขั้นตอนดังนี้

## 1.เข้าสู่เว็บไซต์ของเทศบาล [www.tambonrae.go.th](http://www.tambonrae.go.th/)

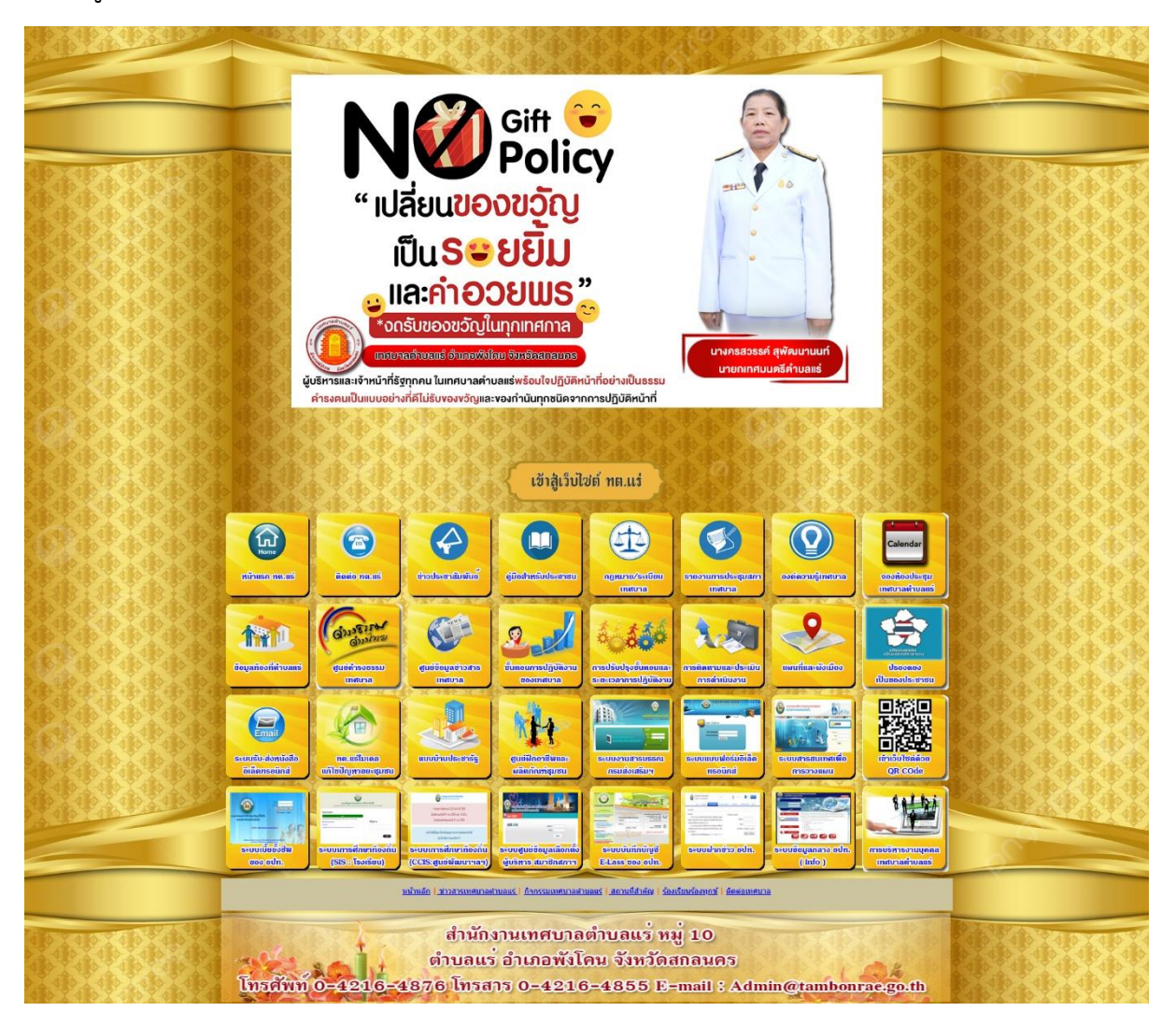

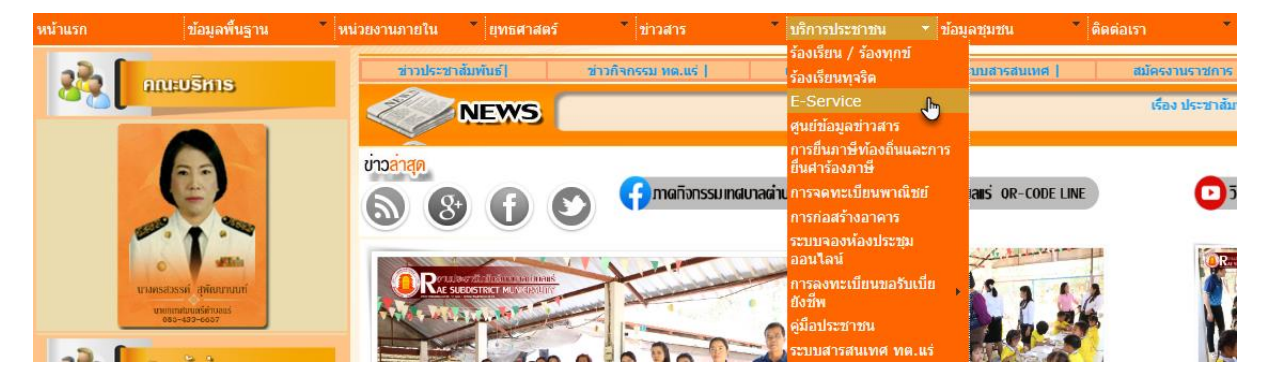

2.เลือกเมนูบาร์ด้านบน เลือกเมนู บริการประชาชน <del>- </del> คลิกเลือกเมนูย่อย เมนูที่3 E-service

3.เมื่อเลือกเมนู E-serviceแล้วจะปรำกฏหน้ำเพจเว็บไซต์(ตำมภำพด้ำนล่ำง)

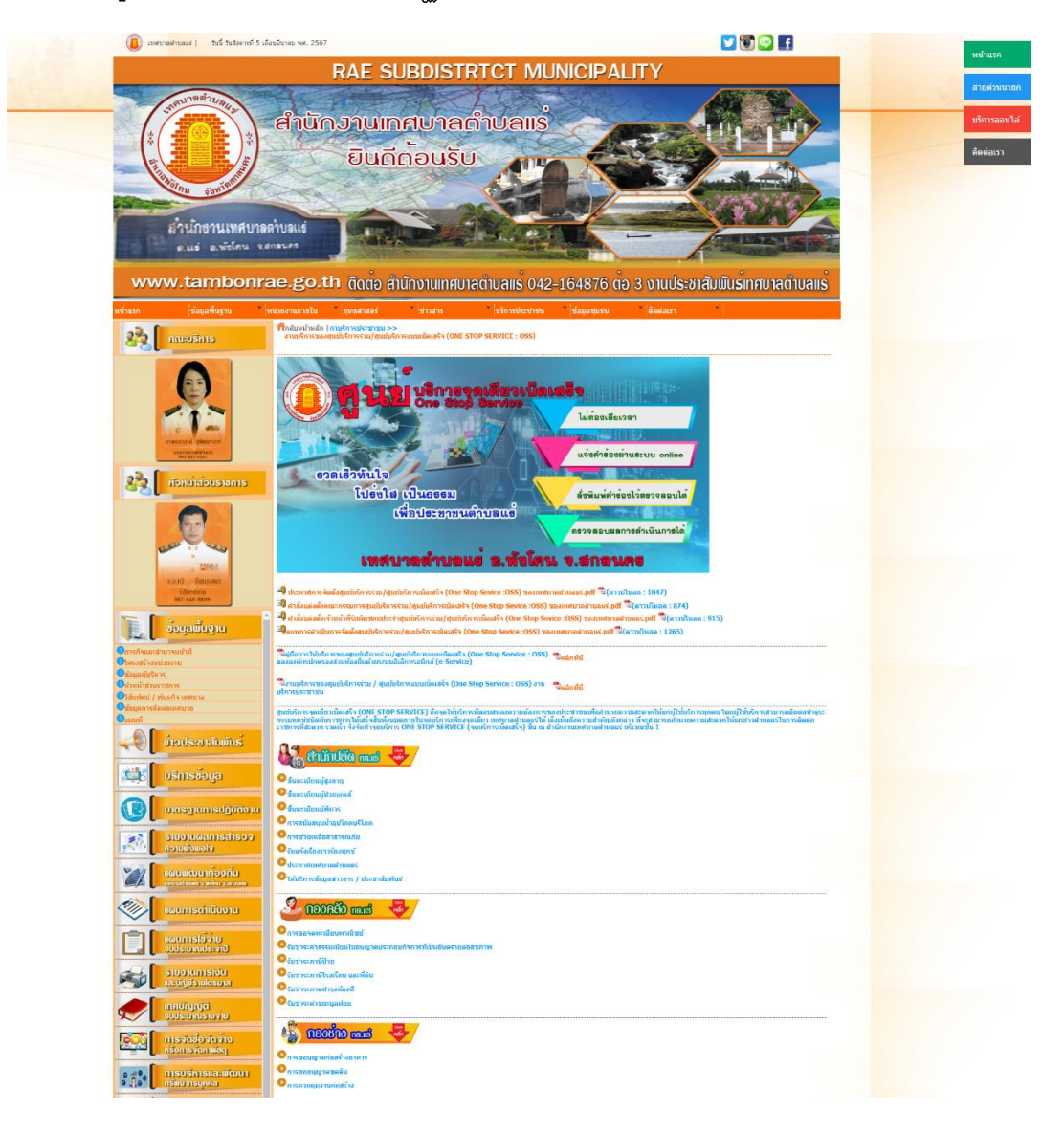

4.จากนั้นให้เลื่อน Scroll Bar ลงมาด้านล่าง จะปรากฏเมนูการกรอกคำร้องขอความ ช่วยเหลือจำกประชำชน ในด้ำนต่ำงๆ (ตำมภำพ ด้ำนล่ำง)

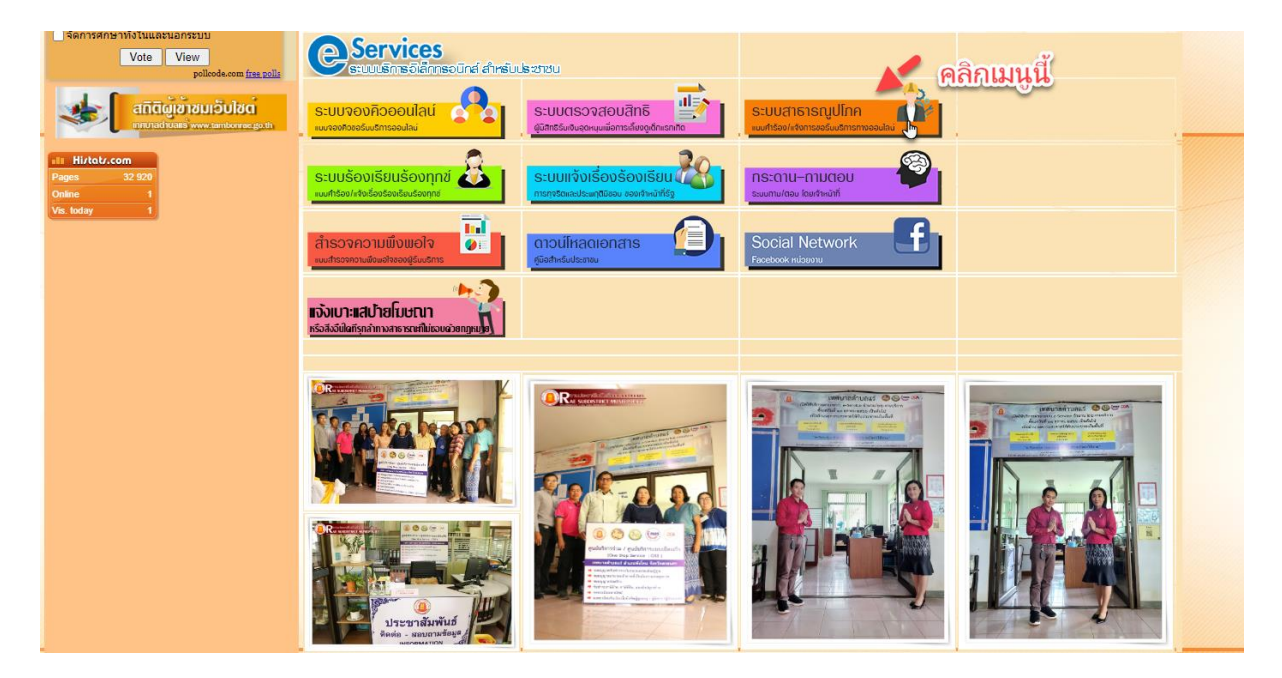

## 5.ให้เลือกรับบริกำรหัวข้อ "ระบบสำธำรณูปโภค"

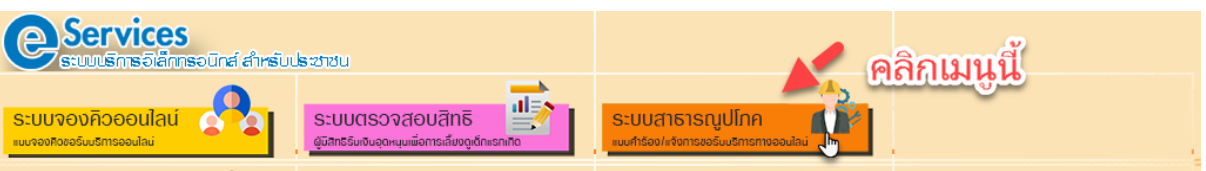

- กรณีต้องยื่นแบบค ำร้องขอรับควำมช่วยเหลือจำกประชำชน เช่น
	- กำรขอน ้ำอุปโภค บริโภค
	- กำรซ่อมระบบประปำ หรือแจ้งน ้ำไม่ไหล
	- กำรซ่อมระบบไฟฟ้ำส่องสว่ำง
	- กำรตัดแต่งกิ่งไม้แนวสำยไฟฟ้ำ
	- เรื่องอื่น ๆเป็นต้น

จากนั้นให้กรอกข้อมูลส่วนตัวของผู้ยื่นคำร้อง หากมีภาพถ่ายประกอบคำร้องสามารถ ยื่นมำพร้อมเพื่อให้ง่ำยและสะดวกรวดเร็วต่อกำรให้บริกำรของท่ำน

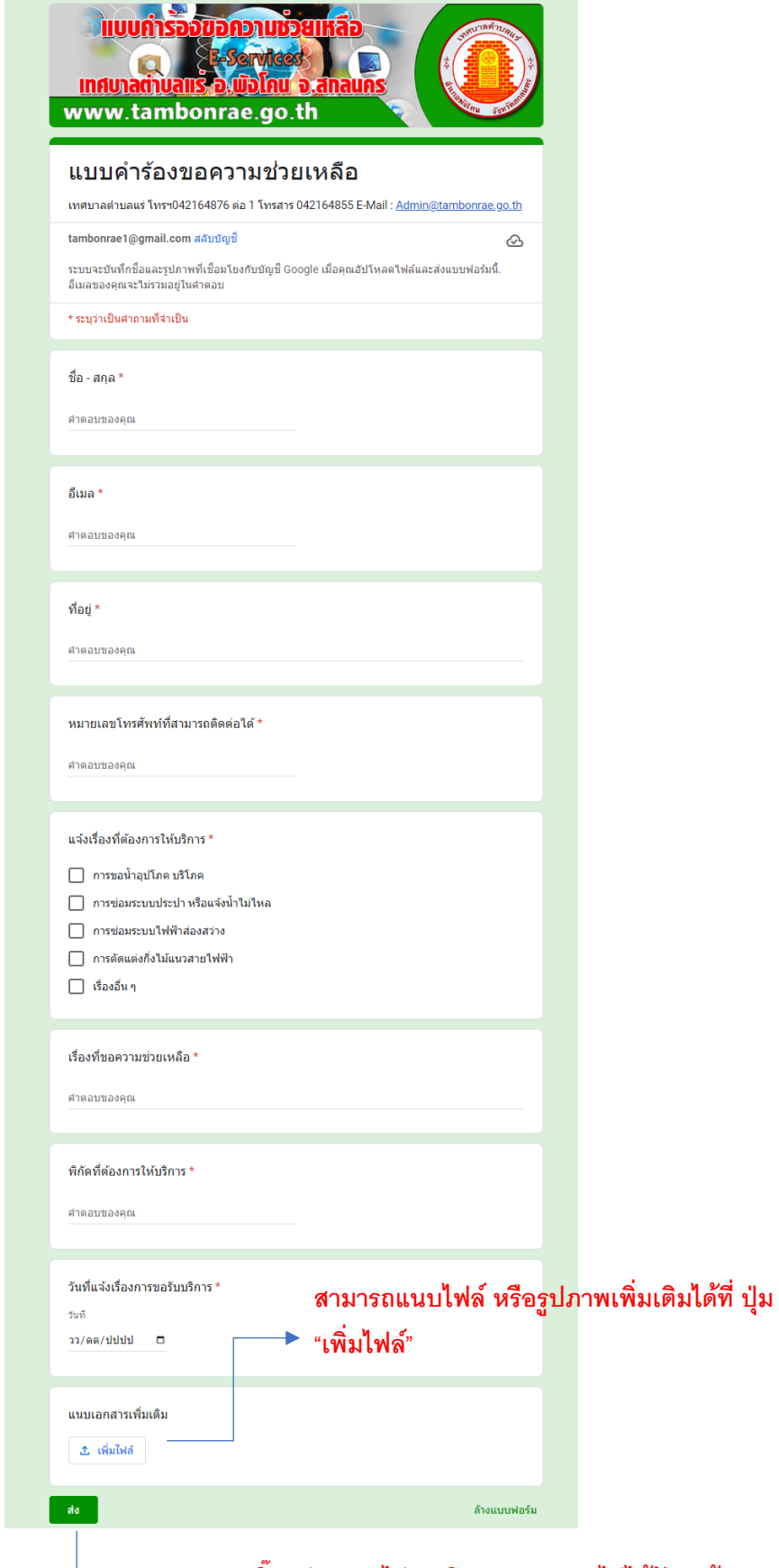

**คลิ๊ก "ส่ง" หากไม่ดา เนินการระบบจะไม่ได้รับคา ร้องของท่าน**